# snatika Jurnal **STIKI Informatika Jurnal** Volume 07, Nomor 02, Oktober Tahun 2017

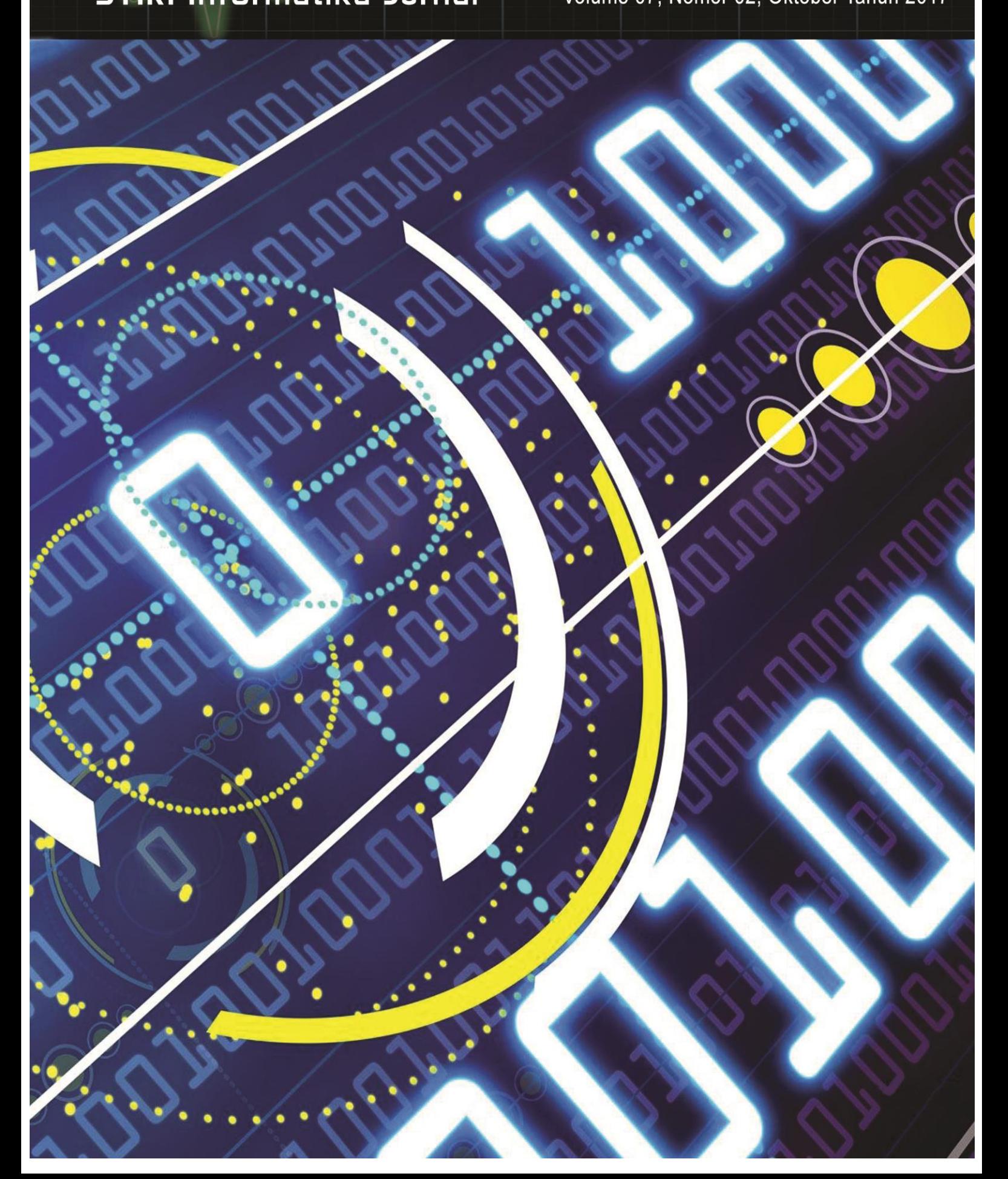

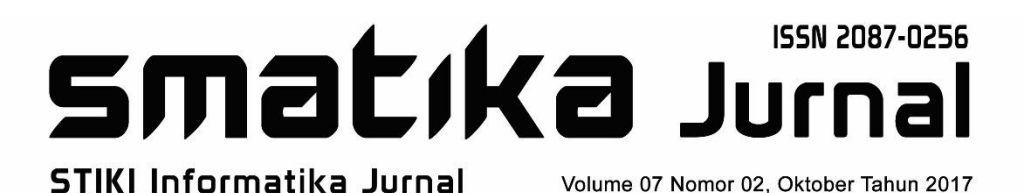

**Penerapan E-Learning Berbasis Moodle Menggunakan Metode Problem Based Learning di SMK Negeri 1 Pasuruan** Teguh Arifianto

**Sistem Pendukung Keputusan Penentuan Sales Penerima Insentif Menggunakan Metode Simple Additive Weighting (studi kasus: CV Anugerah Berkat Abadi)** Dwi Safiroh Utsalina, Lutfiatul Khamidah

> **Pemanfaatan Neural Network Perceptron pada Pengenalan Pola Karakter** Kukuh Yudhistiro

**Analisis Perancangan Pemesanan Makanan Menggunakan Smartphone Berbasis Android** Rini Agustina, Dodit Suprianto, Ikhwanul Muslimin

**Sistem Pendukung Keputusan dalam Menentukan Penerima BLT dengan Metode Weighted Product Model** Erri Wahyu Puspitarini

**Perancangan Pemesanan Fasilitas Rumah Sakit Menggunakan Model View Controller (MVC) Berbasis Android**

Suci Imani Putri, M. Rofiq

# **PENGANTAR REDAKSI**

STIKI Informatika Jurnal (SMATIKA Jurnal) merupakan jurnal yang diterbitkan oleh Lembaga Penelitian & Pengabdian kepada Masyarakat (LPPM), Sekolah Tinggi Informatika & Komputer Indonesia (STIKI) Malang.

Pada edisi ini, SMATIKA Jurnal menyajikan 6 (enam) naskah dalam bidang sistem informasi, jaringan, pemrograman web, perangkat bergerak dan sebagainya. Redaksi mengucapkan terima kasih dan selamat kepada Pemakalah yang diterima dan diterbitkan dalam edisi ini, karena telah memberikan kontribusi penting pada pengembangan ilmu dan teknologi.

Pada kesempatan ini, redaksi kembali mengundang dan memberi kesempatan kepada para Peneliti di bidang Teknologi Informasi untuk mempublikasikan hasil-hasil penelitiannya melalui jurnal ini. Bagi para pembaca yang berminat, Redaksi memberi kesempatan untuk berlangganan.

Akhirnya Redaksi berharap semoga artikel-artikel dalam jurnal ini bermanfaat bagi para pembaca khususnya dan bagi perkembangan ilmu dan teknologi di bidang Teknologi Informasi pada umumnya.

**REDAKSI**

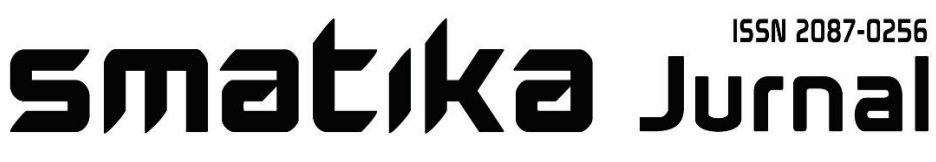

**STIKI Informatika Jurnal** 

Volume 07 Nomor 02, Oktober Tahun 2017

**Pelindung**  Yayasan Perguruan Tinggi Teknik Nusantara

# **Penasehat**

Ketua STIKI

### **Pembina**

Pembantu Ketua Bidang Akademik STIKI

# **Mitra Bestari**

Prof. Dr. Ir. Kuswara Setiawan, MT (UPH Surabaya) Dr. Ing. Setyawan P. Sakti, M.Eng (Universitas Brawijaya)

# **Ketua Redaksi**

Subari, S,Kom, M.Kom

### **Section Editor**

Jozua F. Palandi, S.Kom, M.Kom Nira Radita, S.Pd., M.Pd

### **Layout Editor**

Saiful Yahya, S.Sn, MT.

### **Tata Usaha/Administrasi**

Muh. Bima Indra Kusuma

### **SEKRETARIAT**

**Lembaga Penelitian & Pengabdian kepada Masyarakat Sekolah Tinggi Informatika & Komputer Indonesia (STIKI) Malang**  smatika jurnal

Jl. Raya Tidar 100 Malang 65146 Tel. +62-341 560823 Fax. +62-341 562525 Website: jurnal.stiki.ac.id E-mail: [jurnal@stiki.ac.id,](mailto:jurnal@stiki.ac.id) [lppm@stiki.ac.id](mailto:lppm@stiki.ac.id)

# **ISSN 2087-0256 Volume 07 Nomor 02, Oktober Tahun 2017**

# **DAFTAR ISI**

**Penerapan E-Learning Berbasis Moodle Menggunakan Metode Problem Based Learning di SMK Negeri 1 Pasuruan..................................................... 01 - 07** Teguh Arifianto

**Sistem Pendukung Keputusan Penentuan Sales Penerima Insentif Menggunakan Metode Simple Additive Weighting (studi kasus: CV Anugerah Berkat Abadi) ..................................................................................... 08 - 20** Dwi Safiroh Utsalina, Lutfiatul Khamidah

**Pemanfaatan Neural Network Perceptron pada Pengenalan Pola Karakter ............................................................................................. 21 - 25** Kukuh Yudhistiro

**Analisis Perancangan Pemesanan Makanan Menggunakan Smartphone Berbasis Android .............................................................................................. 26 - 30** Rini Agustina, Dodit Suprianto, Ikhwanul Muslimin

**Sistem Pendukung Keputusan dalam Menentukan Penerima BLT dengan Metode Weighted Product Model.................................................................... 31 - 35** Erri Wahyu Puspitarini

**Perancangan Pemesanan Fasilitas Rumah Sakit Menggunakan Model View Controller (MVC) Berbasis Android ..................................................... 35 - 39** Suci Imani Putri, M. Rofiq

# **Undangan Makalah**  SMATIKA **Jurnal Volume 08 Nomor 01, April Tahun 2018**

**Dwi Safiroh Utsalina1), Lutfiatul Khamidah2)**

1,2Program Studi Sistem Informasi, STMIK Pradnya Paramita Malang Jl. L.A. Sucipto No.249 A Malang <sup>1</sup>email: [utsalina@stimata.ac.id,](mailto:utsalina@stimata.ac.id) <sup>2</sup>email: [imufi94@gmail.com](mailto:imufi94@gmail.com)

#### **ABSTRAK**

*Salah satu elemen dalam perusahaan yang sangat penting adalah Sumber Daya Manusia (SDM). Pengelolaan SDM dari suatu perusahaan sangat mempengaruhi keberhasilan kerja dari perusahaan tersebut. Jika SDM dapat diorganisir dengan baik, maka diharapkan perusahaan dapat menjalankan semua proses usahanya dengan baik pula. CV. Anugerah Berkat Abadi (ABA) merupakan perusahaan yang bergerak dibidang distributor makanan dan minuman, memiliki SDM (sales) sebanyak78% dari jumlah keseluruhan karyawannya, CV ABA berupaya meningkatkan jumlah penjualan, salah satunya melalui pemberian insentif kepada sales. Pemberian insentif sebagai upaya untuk memotivasi kinerja sales perlu ditangani dengan baik, supaya tujuan perusahaan dapat terwujud. Penggunaan Aplikasi Sistem Pendukung Keputusan Penentuan insentif sales dengan menggunakan metode SAW ini dapat memberikan kemudahan dalam mengelola data penerima insentif. Kata kunci:* SPK, insentif, sales, SAW

#### **ABSTRACT**

*One of the elements in a company that is very important is the Human Resources (HR). HR management of a company's work greatly affect the success of the company. If the SDM can be organized well, it is expected that the company can carry out all their business processes well too. CV. Thanks Anugerah Abadi (ABA) is a company engaged in the distribution of food and beverages, have HR (sales) sebanyak 78% of the total number of employees, CV ABA seeks to increase the number of sales, one through the provision of incentives to sales. Providing incentives in an effort to motivate the sales performance needs to be addressed, so that the company's goals can be realized. Use of Decision Support System for Determination of sales incentives by using SAW method is able to provide easily manage the data receiver incentives*

*Keywords:* Decision Support System, insentif, sales, SAW

#### **1. PENDAHULUAN**

Sumber Daya Manusia (SDM) sebagai salah satu aset dari suatu perusahaan sangat mempengaruhi banyak aspek penentu keberhasilan kerja dari perusahaan yang menjalankan roda pergerakan bisnis.

CV. Anugerah Berkat Abadi merupakan perusahaan yang bergerak dibidang distributor makanan, minuman dan baterai yang berlokasi di Jalan Abd. Saleh no.58 Kec. Pakis Kabupaten Malang. Perusahaan ini berdiri tahun 1985 dan memiliki 70 orang karyawan, diantaranya terdiri dari 55 orang karyawan sebagai tenaga penjualan/ *sales* dan 15 orang

karyawan administrasi dan gudang. Saat ini terdapat 12 perusahaan (*principle)* yang menjalin kerjasama dengan CV. Anugerah Berkat Abadi.

CV. Anugerah Berkat Abadi (ABA) memberikan insentif bulanan bagi sales yang memenuhi beberapa kriteria untuk memacu semangat sales dalam meningkatkan dedikasi dan kinerjanya. Penentuan sales penerima insentif bulanan dilakukan secara periodik namun belum optimal dalam pelaksanaannya. CV. ABA mendapat kendala dalam menentukan sales penerima insentif bulanan. Kendala yang dihadapi adalah bagian

administrasi tidak menggunakan metode yang dapat menangani permasalahan prioritas dengan banyak kriteria. Selama ini proses pemberian insentif masih menggunakan cara manual dengan menghitung hasil penjualan tiap sales (*value*), jumlah transaksi (*Efective Call/ EC*) dan jumlah *outlet* yang order disetiap kunjungan (*Outlet Active/ OA*). Proses ini membutuhkan waktu yang lama sehingga dapat mengecewakan sales dan berakibat menurunnya produktivitas kerja. Oleh karena itu, sangat penting dibangun sebuah sistem pendukung keputusan terkomputerisasi yang dapat menentukan sales penerima insentif bulanan yang sesuai dengan kriteria perusahaan. Penelitian ini menggunakan metode *Simple Additive Weighting* (SAW) karena proses tahapan perhitungannya lebih ringkas. Metode SAW akan mencari penjumlahan terbobot dari rating kinerja pada setiap alternatif dari semua atribut. Sedangkan untuk program aplikasinya berbasis *web* agar bagian administrasi dapat dengan mudah mengakses program SPK ini di *device* manapun.

Aplikasi ini diharapkan dapat membantu memudahkan bagian administrasi untuk menentukan sales penerima insentif bulanan.

#### **2. METODOLOGI PENELITIAN**

Kajian teori pada penelitian ini terdiri dari pengenalan SPK, dan metode simple additive weighting

#### **Karakteristik dan Kemampuan SPK**

Terdapat banyak pandangan mengenai sistem pendukung keputusan dikarenakan banyak definisi yang dikemukakan oleh beberapa ahli. SPK memiliki karakteristik pada gambar 1 (Turban, 2005:142):

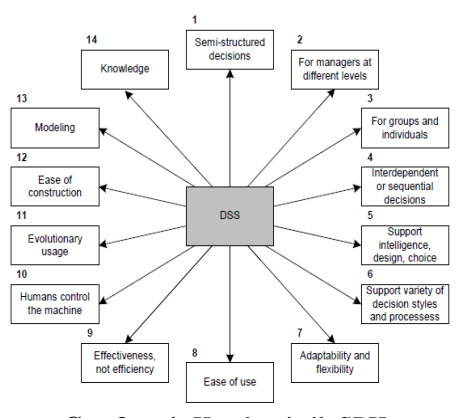

**Gambar 1.** Karakteristik SPK Sumber: Sistem Pendukung Keputusan dan Sistem Cerdas, 2005:142.

#### **Simple Additive Weighting (SAW)**

SAW merupakan metode penjumlahan terbobot. Konsep dasar metode SAW adalah mencari penjumlahan terbobot dari rating kinerja pada setiap alternatif pada semua kriteria (Kusumadewi, 2006:1). Metode SAW membutuhkan proses normalisasi matrik keputusan (X) ke suatu skala yang dapat diperbandingkan dengan semua rating alternatif yang ada. Metode SAW mengenal adanya 2 (dua) atribut yaitu kriteria keuntungan (*benefit*) dan kriteria biaya (*cost*). Perbedaan mendasar dari kedua kriteria ini adalah dalam pemilihan kriteria ketika mengambil keputusan. Adapun langkah penyelesaian dalam menggunakannya adalah:

- 1. Menentukan alternatif, yaitu Ai.
- 2. Menentukan kriteria yang akan dijadikan acuan dalam pengambilan keputusan, yaitu Cj.
- 3. Memberikan nilai rating kecocokan setiap alternatif pada setiap kriteria.
- 4. Menentukan bobot preferensi atau tingkat kepentingan (W) setiap kriteria.
- 5. Membuat tabel rating kecocokan dari setiap alternatif pada setiap kriteria.
- 6. Membuat matrik keputusan (X) yang dibentuk dari tabel rating kecocokan dari setiap alternatif pada setiap kriteria. Nilai X setiap alternatif (Ai) pada setiap kriteria (Cj) yang sudah ditentukan, dimana,  $i=1,2,...$ m dan  $i=1,2,...$ n.
- 7. Melakukan normalisasi matrik keputusan dengan cara menghitung nilai rating kinerja ternomalisasi (rij) dari alternatif Aipada kriteria Cj.

- 8. Hasil dari nilai rating kinerja ternomalisasi (rij) membentuk matrik ternormalisasi (R).
- 9. Hasil akhir nilai preferensi (Vi) diperoleh dari penjumlahan dari perkalian elemen baris matrik ternormalisasi (R) dengan bobot preferensi (W) yang bersesuaian eleman kolom matrik (W).

CV. Anugerah Berkat Abadi (ABA) memberikan insentif bulanan bagi sales yang memenuhi beberapa kriteria untuk memacu semangat sales dalam meningkatkan dedikasi dan kinerjanya. Penentuan sales penerima insentif bulanan dilakukan secara periodik namun belum optimal dalam pelaksanaannya. CV. ABA mendapat kendala dalam menentukan sales penerima insentif bulanan. Kendala yang dihadapi adalah bagian administrasi tidak menggunakan metode yang dapat menangani permasalahan prioritas dengan banyak kriteria. Selama ini proses pemberian insentif masih menggunakan cara manual dengan menghitung hasil penjualan tiap sales (*Value*), jumlah transaksi (*Efective Call/ EC*) dan jumlah *outlet* yang order disetiap kunjungan (*Outlet Active/ OA*). Proses ini membutuhkan waktu yang lama sehingga dapat mengecewakan sales dan berakibat menurunnya produktivitas kerja.

Oleh karena itu, sangat penting dibangun sebuah sistem pendukung keputusan terkomputerisasi yang dapat menentukan sales penerima insentif bulanan yang sesuai dengan kriteria perusahaan. Penelitian ini menggunakan metode SAW karena proses tahapan perhitungannya lebih ringkas. Metode SAW akan mencari penjumlahan terbobot dari rating kinerja pada setiap alternatif dari semua atribut. Sedangkan untuk program aplikasinya berbasis *web* agar bagian administrasi dapat dengan mudah mengakses program SPK ini di *device* manapun.

#### **Konsep Solusi Permasalahan**

Pada CV. ABA akan diterapkan metode SAW untuk solusi permasalahan yang terjadi, karena proses tahapan perhitungannya lebih ringkas. Selain itu metode ini memiliki kelebihan dalam menentukan nilai bobot untuk setiap atribut kemudian dilanjutkan dengan proses perangkingan yang akan menyeleksi alternatif terbaik. Dengan metode perangkingan akan lebih tepat karena sudah didasarkan pada kriteria dan bobot yang sudah ditetapkan sehingga dapat menentukan siapa yang lebih berhak mendapat insentif tersebut.

Metode SAW akan mencari penjumlahan terbobot dari rating kinerja pada setiap alternatif dari semua atribut. Adapun langkah penyelesaian dalam menggunakannya adalah sebagai berikut.

- 1. Menentukan alternatif, yaitu Ai. Alternatif dalam permasalahan ini adalah Sales (nama Sales).
- 2. Menentukan kriteria yang akan dijadikan acuan dalam pengambilan keputusan, yaitu Cj. Kriteria yang digunakan dalam permasalahan ini adalah *EC, OA* dan *Value* yang telah dijelaskan pada sub bab sebelumnya.
- 3. Memberikan nilai rating kecocokan setiap alternatif pada setiap kriteria.
- 4. Menentukan bobot preferensi atau tingkat kepentingan (W) setiap kriteria. Bobot tiap kriteria ditentukan sebagai berikut: *Value* diberi bobot 0.5, *OA*diberi bobot 0.3 dan *EC*diberi bobot 0.2.
- 5. Membuat tabel rating kecocokan dari setiap alternatif pada setiap kriteria.
- 6. Membuat matrik keputusan (X) yang dibentuk dari tabel rating kecocokan dari setiap alternatif pada setiap kriteria. Nilai X setiap alternatif (Ai) pada setiap kriteria (Cj) yang sudah ditentukan, dimana,  $i=1,2,...$ m dan  $i=1,2,...$ n.
- 7. Melakukan normalisasi matrik keputusan dengan caramenghitung nilai rating kinerja ternomalisasi (rij) dari alternatif Aipada kriteria Cj.
- 8. Hasil dari nilai rating kinerja ternomalisasi (rij) membentuk matrik ternormalisasi (R).
- 9. Hasil akhir nilai preferensi (Vi) diperoleh dari penjumlahan dari perkalian elemen baris matrik ternormalisasi (R) dengan bobot preferensi (W) yang bersesuaian eleman kolom matrik (W).

Hasil perhitungan nilai Vi yang lebih besar mengindikasikan bahwa alternatif Ai merupakan alternatif terbaik. Jadi, Sales yang memiliki nilai akhir terbesar akan menerima insentif dengan besar insentif sesuai dengan yang ditentukan oleh perusahaan.

Metode SAW dapat diterapkan untuk solusi permasalahan yang terjadi pada CV. ABA dengan mengikuti tahapan penyelesaian seperti telah dijelaskan sebelumnya. Alternatif merujuk pada jumlah seluruh sales pada CV.

ABA dan kriteria merujuk pada nilai penjualan tiap sales (*Value*), jumlah transaksi (*EC*) dan jumlah *outlet* yang order disetiap kunjungan (*OA*). Tahapan pemecahan masalah yang dilakukan dapat dilihat pada gambar 2:

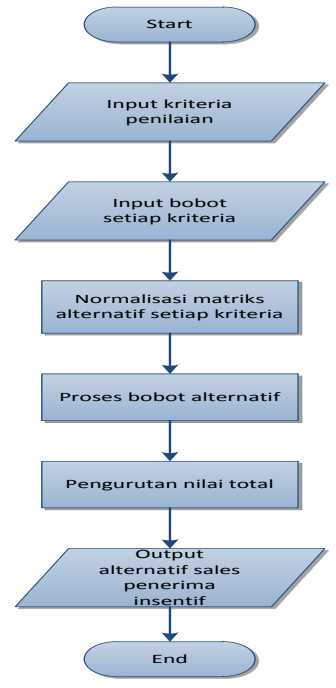

**Gambar 2.** *Flowchart* Program

#### **Data dan variabel penelitian**

- Data: data sales ABA dan data hasil pencapaian sales.
- Variabel penelitian: Nilai penjualan tiap sales (*Value*), jumlah transaksi (*EC*) dan jumlah *outlet* yang order disetiap kunjungan (*OA*).

#### **Teknik pengumpulan data**

1. Observasi

Melakukan observasi untuk mendapatkan informasi dengan mengamati secara langsung kegiatan yang sedang dilakukan di CV. Anugerah Berkat Abadi (ABA) yang menjadi objek penelitian.

- 2. Studi Pustaka Menghimpun informasi dari buku referensi yang relevan dengan penelitian, sehingga penulis mendapat informasi yang dibutuhkan.
- 3. Studi Literatur

Studi literatur yang digunakan dalam penelitian ini adalah studi literatur hasil dari penelitian atau hasil penulisan karya ilmiah.

#### **Hardware dan software pendukung**

- 1. Hardware:
	- Processor Intel(R) Celeron(R) CPU N2830 @ 2.16GHz
	- RAM 2.00 GB
	- System type 64-bit Operation System
- 2. Software:
	- Sistem Operasi Windows 8.1 Pro
	- **Arteester**
	- Aplikasi XAMPP v3.1.0 3.1.0
	- Apache v3.1.0 3.1.0 Web Server
	- MySQL v3.1.0 3.1.0 -*community*
	- PhpMyAdmin untuk pengolahan *database*

#### **Rancangan Sistem Solusi**

Penelitian ini bertujuan menyediakan sistem yang dapat membantu bagian administrasi dalam menentukan sales penerima insentif bulanan. Untuk membantu bagian administrasi dalam menentukan siapa yang berhak menerima insentif. Berikut hal-hal yang perlu dirancang untuk mendukung sistem solusi.

Bagian administrasi yang selanjutnya disebut Admin meng*input* data kriteria untuk penilaian beserta bobot masing-masing kriteria. Selanjutnya Admin meng*input* data sales serta perolehan sales pada sistem. Setelah proses peng*input*an selesai hasil *input* secara otomatis akan tersimpan di dalam *database*, bila ada kesalahan dalam pengisian maka Admin (*user)* dapat melakukan proses *edit* untuk menggantinya. Admin tidak lagi melakukan analisis atau perhitungan secara manual, karena proses penilaian akan dihitung oleh sistem. Admin hanya memasukkan kriteria dan bobot masing-masing kriteria. Untuk proses perhitungannya, nilai perolehan sales yang telah masuk didalam *database* akan dihitung oleh sistem dengan menggunakan metode *SAW y*aitu dengan cara dinormalisasi kemudian hasil normalisasi dikalikan dengan bobot masingmasing kriteria. *Output* sistem adalah hasil perhitungan nilai tiap sales, berupa laporan sales penerima insentif bulanan.

Kepala *Accounting* hanya perlu melihat laporan sales penerima insentif bulanan yang dihasilkan oleh sistem.

Selanjutnya menunjuk kasir untuk memberikan uang insentif kepada sales yang bersangkutan. Gambaran sistem solusinya akan dijelaskan pada gambar 3:

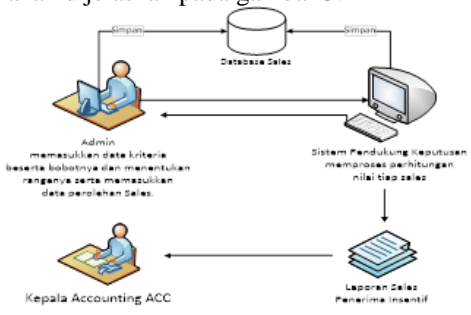

**Gambar 3.** Sistem Solusi

#### **Desain Sistem dengan Metode OOP** *Use Case* **Diagram**

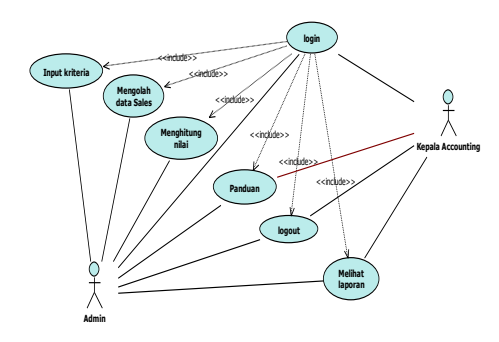

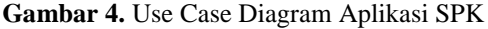

Gambar 4 merupakan *use case*  diagram untuk SPK penentuan sales penerima insentif bulanan yang diusulkan. Pada proses tersebut Admin dan Kepala *Accounting* harus melakukan *login* terlebih dahulu agar dapat melakukan akses dalam SPK, Admin dapat melakukan input kriteria penilaian, mengolah data sales mulai dari memasukkan data, lihat data maupun edit data sales. Admin juga dapat menghitung nilai dengan cara memasukkan nilai perolehan tiap sales. Selain itu, Admin juga dapat melihat panduan apabila kurang paham untuk menjalankan sistem. Sedangkan Kepala *Accounting* dapat melihat laporan dari hasil perhitungan sistem secara langsung.

#### **Deskripsi** *Use Case Login*

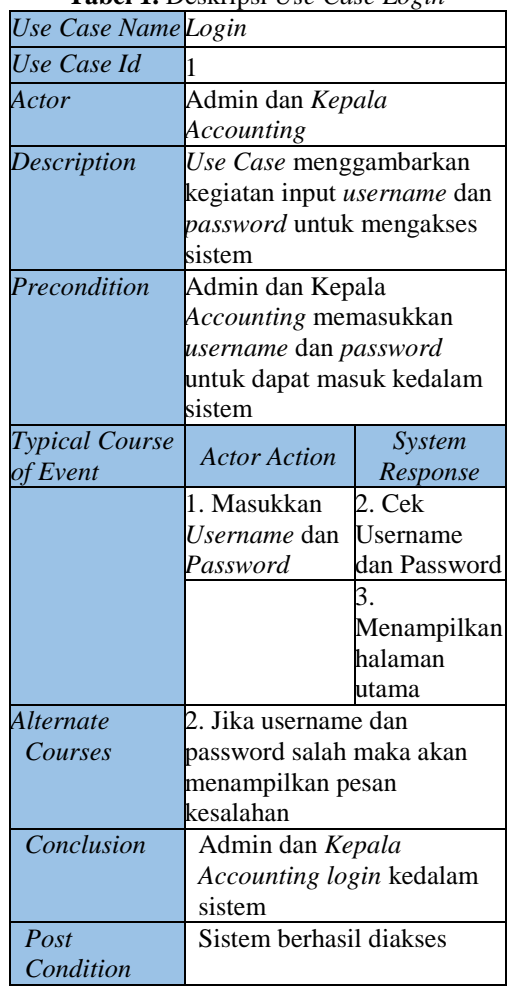

### **Tabel 1.** Deskripsi *Use Case Login*

#### **Deskripsi** *Use Case Input* **kriteria**

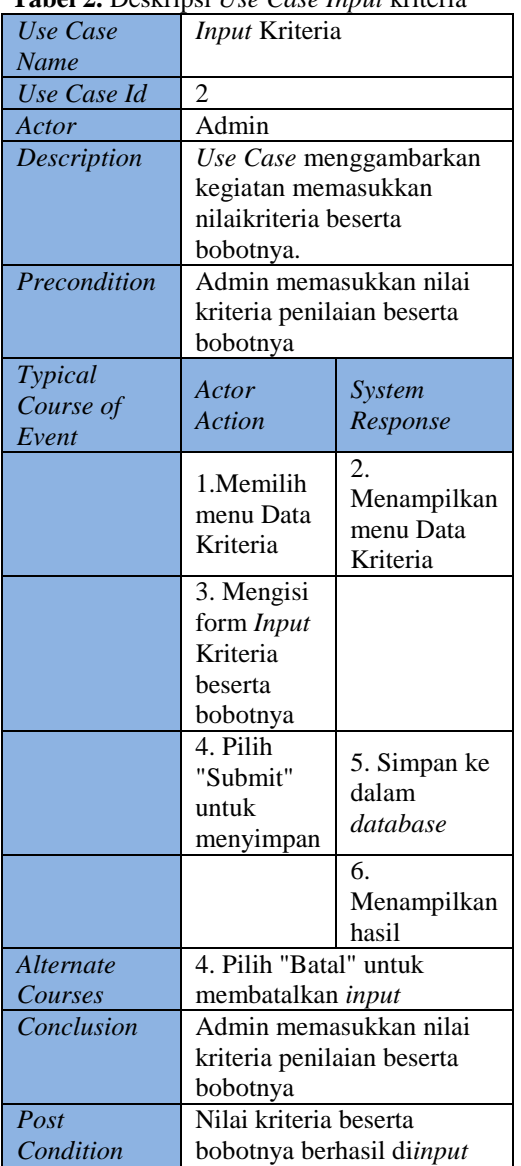

# **Tabel 2.** Deskripsi *Use Case Input* kriteria

#### **Deskripsi** *Use Case* **Mengolah data Sales**

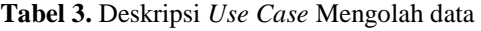

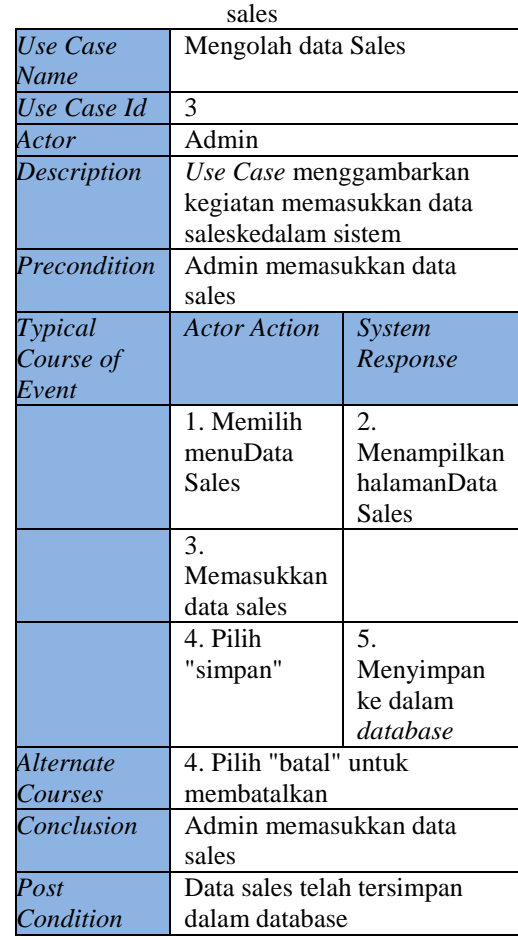

#### **Deskripsi** *Use Case* **Menghitung nilai**

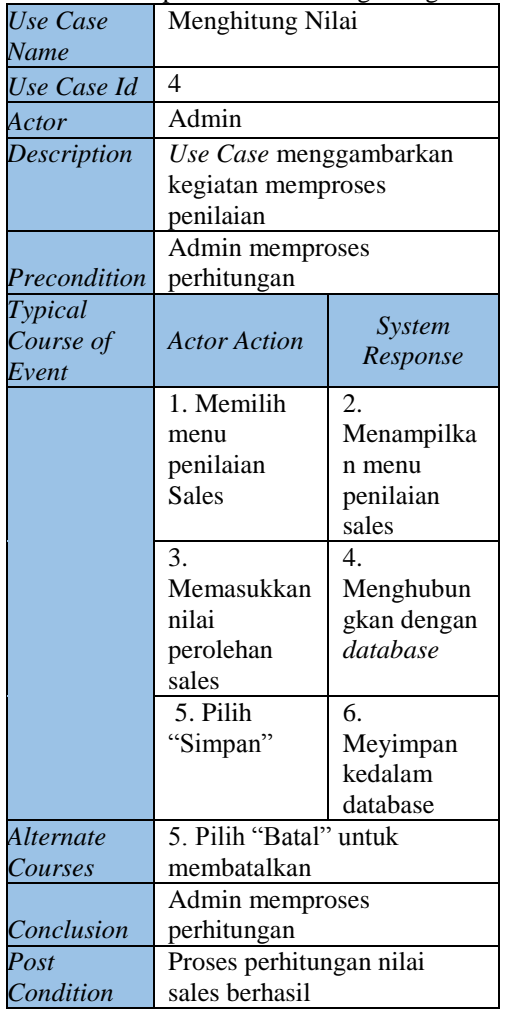

#### **Tabel 4**. Deskripsi *Use Case* Menghitung nilai

#### **Deskripsi** *Use Case* **Melihat laporan**

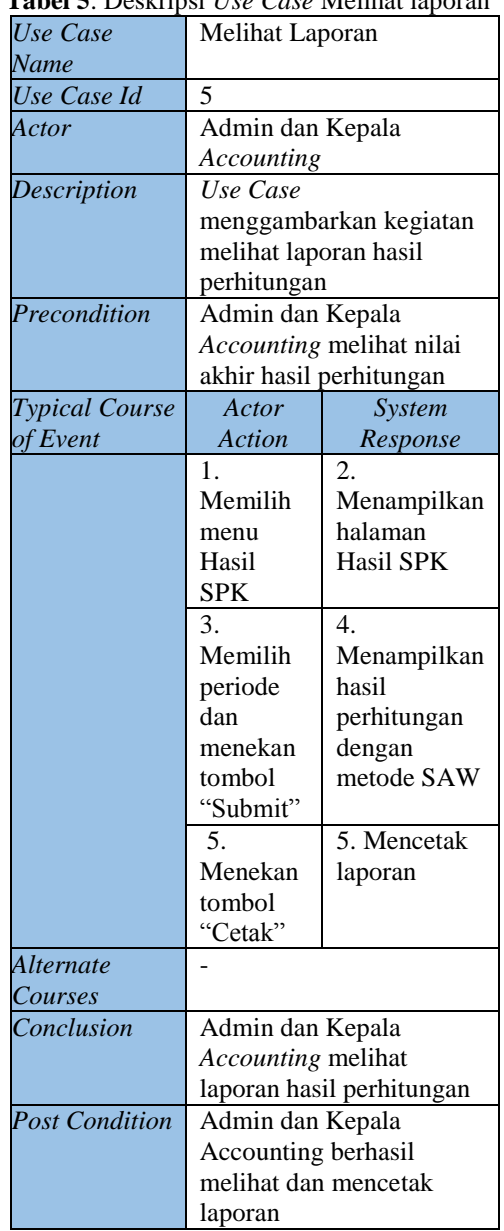

**Tabel 5**. Deskripsi *Use Case* Melihat laporan

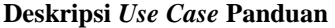

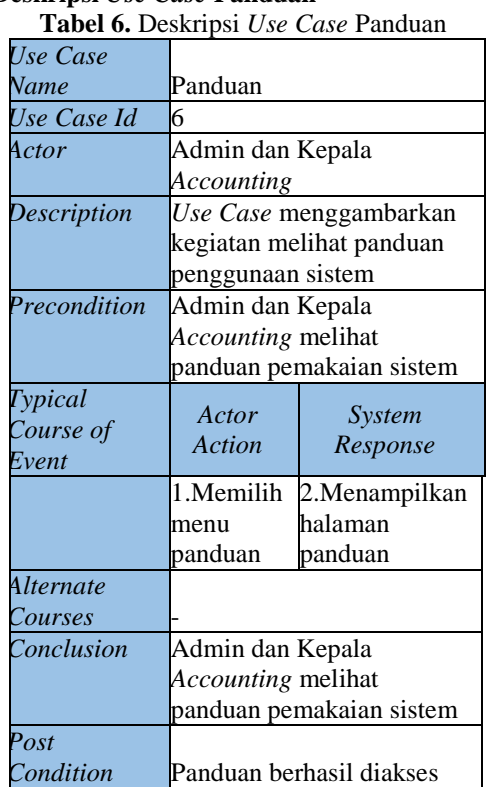

#### **Deskripsi** *Use Case Logout*

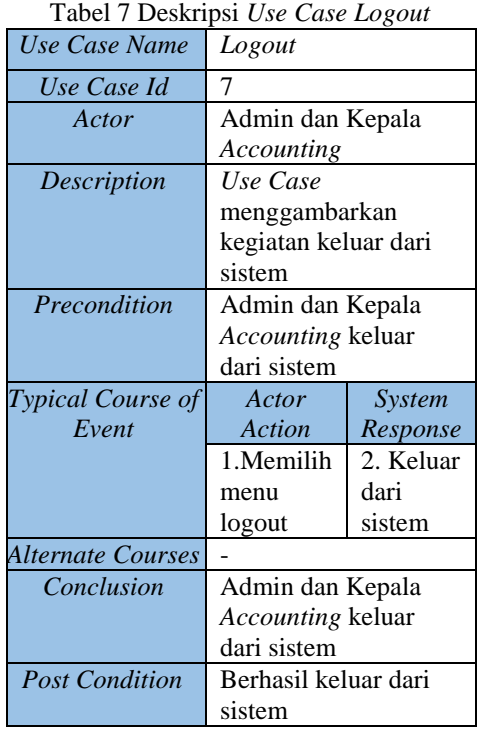

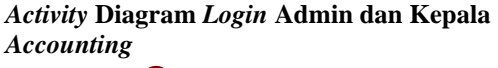

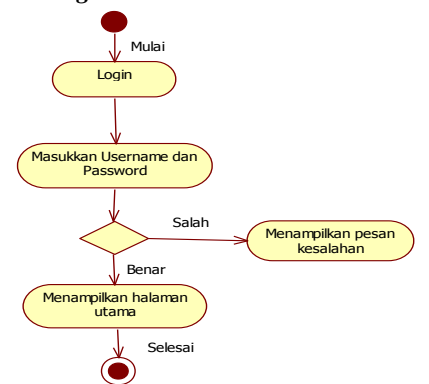

#### **Gambar 5.** *Activity* Diagram *Login* Admin dan Kepala *Accounting*

Admin dan Kepala *Accounting,*  memasukkan *username* dan *password* pada kotak *login* kemudian menekan tombol *login. Username* dan *password* di*validasi* oleh sistem, jika *username* dan *password* tersebut *valid* maka akan menampilkan halaman utama dan jika sebaliknya, maka akan kembali ke form l*ogin* dan sistem akan menampilkan pesan kesalahan.

#### *Activity* **Diagram** *Input* **Kriteria**

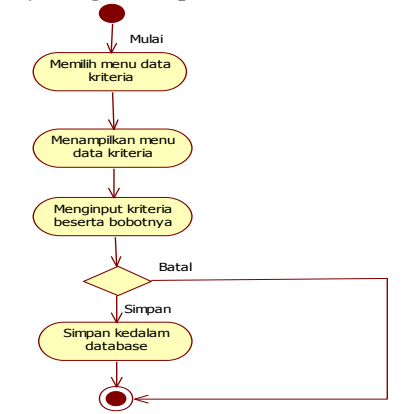

**Gambar 6.** *Activity* Diagram *Input* Kriteria

Admin memilih menu data kriteria kemudian sistem menampilkan halaman menu datakriteria. Selanjutnya admin mengisi form *input* kriteria beserta bobotnya dan menyimpan data kriteria dengan memilih tombol "simpan" yang selanjutnya akan dimasukkan ke dalam *database.* Admin juga dapat memilih tombol "batal" untuk membatalkan proses penyimpanan kriteria ke dalam *database.*

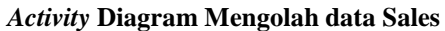

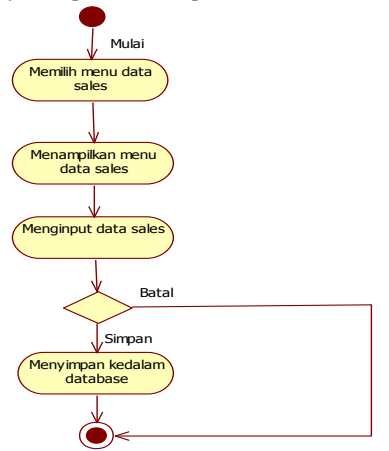

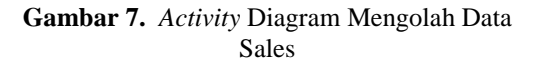

Admin memilih menu data sales kemudian sistem menampilkan halaman menu data sales. Selanjutnya admin menekan tombol tambah dan mengisi form *input* data sales danmenyimpan data salesdengan memilih tombol "simpan" yang selanjutnya akan dimasukkan ke dalam *database.* Admin juga dapat memilih tombol "batal" untuk membatalkan proses penyimpanan data sales ke dalam *database.*

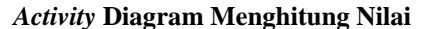

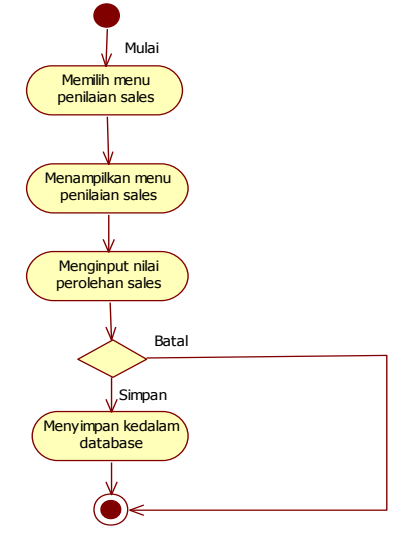

**Gambar 8.** *Activity* Diagram Menghitung Nilai

Admin memilih menu penilaian sales kemudian sistem menampilkan halaman menu penilaian sales. Selanjutnya admin mengisi form nilai perolehan danmenyimpan nilai perolehansalesdengan memilih tombol "simpan" yang selanjutnya akan dimasukkan ke dalam *database.* Admin juga dapat memilih tombol "batal" untuk membatalkan proses penyimpanan data perolehan sales ke dalam *database*.

#### *Activity* **Diagram Melihat Laporan**

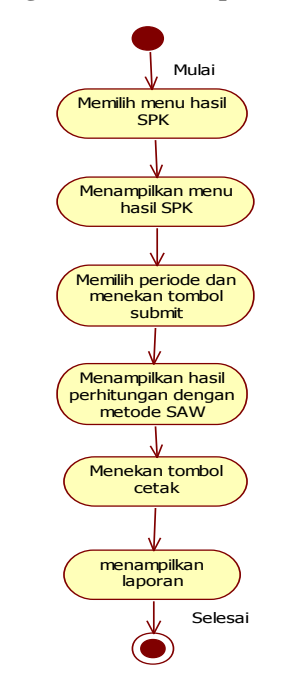

**Gambar 9**. *Activity* Diagram Melihat Laporan

Kepala *Accounting* memilih menu hasil SPKkemudian sistem menampilkan halaman menu hasil SPK. Kepala *Accounting* juga dapat mencetak laporan dengan menekan tombol "cetak".

#### *Activity* **Diagram Panduan**

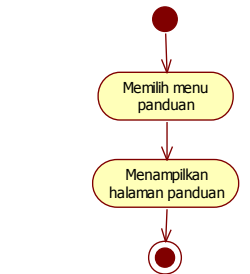

**Gambar 10.** *Activity* Diagram Panduan

Admin dan Kepala *Accounting* memilih menu panduan kemudian sistem menampilkan halaman menu panduan.

#### *Activity* **Diagram** *Logout*

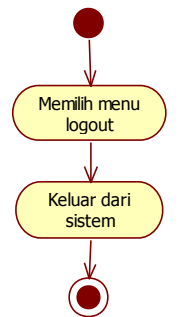

**Gambar 11.** *Activity* Diagram Logout

Admin dan Kepala *Accounting* memilih menu logout kemudian berhasil keluar dari sistem.

#### *Class* **Diagram**

*Class* diagram menggambarkan struktur sistem dari segi pendefinisian kelas-kelas yang akan dibuat untuk membangun sistem.

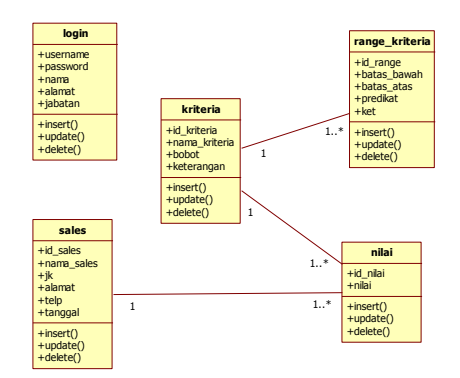

**Gambar 12.** *Class* Diagram

#### *Sequence* **Diagram**

*Sequence* diagram menggambarkan kelakuan objek pada use case dengan mendeskripsikan waktu hidup objek dan message yang dikirimkan dan menerima antarobjek. Oleh karena itu untuk menggambarkan diagram sekuen maka harus diketahui objek-objek yang terlibat dalam sebuah usecase beserta metode-metode yang dimiliki kelas yang diinstansiasi menjadi objek itu.

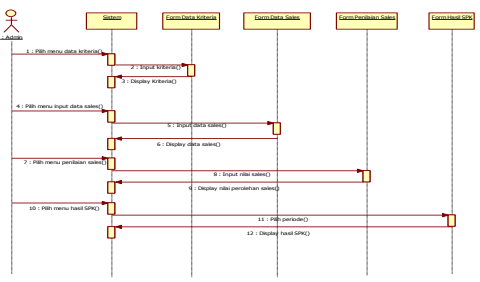

**Gambar 13.** *Sequence* Diagram

#### **Metode** *Simple Additive Weighting*

Algoritma dengan menggunakan metode SAW dimulai dengan input kriteria penilaian beserta bobotnya yang akan ditetapkan sebagai kriteria  $(C_x)$  kemudian dilanjutkan dengan input nilai perolehan sales yang nantinya akan ditetapkan sebagai alternatif  $(A_x)$ . Setelah data diinputkan maka sistem akan memproses dan menghitung nilai perolehan sales dengan cara mengkonversi nilai tersebut menjadi nilai fuzzy yang telah ditentukan. Setelah terbentuk matrik nilai sales maka nilai dinormalisasikan untuk setiap kriterianya. Kemudian hasil normalisasi dikalikan dengan bobot masing-masing kriteria dan diperoleh nilai akhir. Nilai akhir yang terbesar dijadikan sebagai alternatif yang terpilih sebagai sales penerima insentif bulanan.

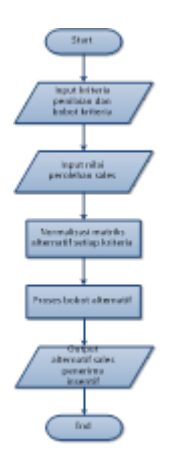

**Gambar 14.** Flowchart Metode SAW

#### **3. HASIL DAN PEMBAHASAN**

Setiap halaman menu dalam *program* diuji, dengan cara memasukkan data pada kolom *inputan* yang ada. Kolom *inputan* diisi dengan data yang berbeda, baik berbeda karakter maupun nilai, *inputan* yang dimasukkan adalah *input* yang mungkin masuk pada saat implementasi program. Hasil yang keluar akan dicocokan dengan hasil yang diharapkan. Berdasarkan pengujian sistem yang telah dilakukan, akan tampil seperti gambar 15 s.d. 19.

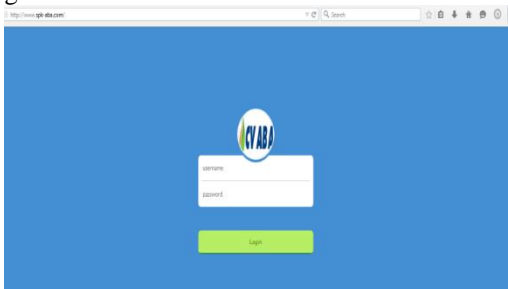

**Gambar 15.** HalamanAwal Login

#### Halaman *Login*

Sebelum masuk kehalaman *login* maka *user* terlebih dahulu harus membuka *browser* dan mengetikkan alamat *url* http://www.spkaba.com/untuk dapat mengakses sistem. Selanjutnya admin dan kepala *accounting* harus *login* dengan memasukkan *username* dan *password. Login* akan berhasil jika *username* dan *password.*

Halaman login gagal jika *password* kosong maka akan keluar peringatan. Login berhasil karena *username* dan *password* sesuai atau tidak kosong.

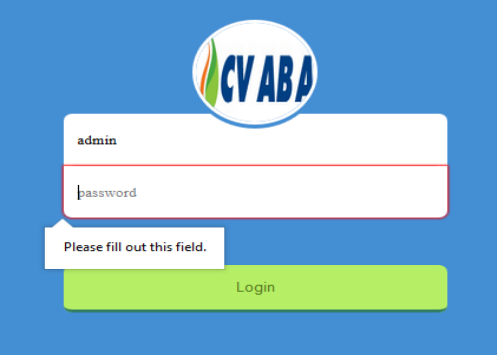

**Gambar 16.** Halaman*Login* Gagal

Halaman Utama (*Home*)

Halaman *home* berisi tampilan menu data kriteria, data sales, penilaian sales, hasil SPK, panduan dan *logout.*

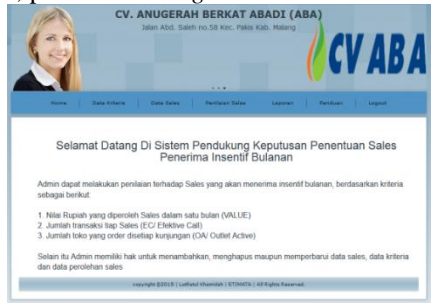

**Gambar 17.** HalamanUtama

#### Halaman Data Kriteria

Halaman data kriteria menampilkan atribut kriteria yang terdiri dari nama kriteria, bobot dan keterangan serta *action* yang dapatdilakukan admin.<br>CV. ANUGERAH BERKAT ABADI (ABA

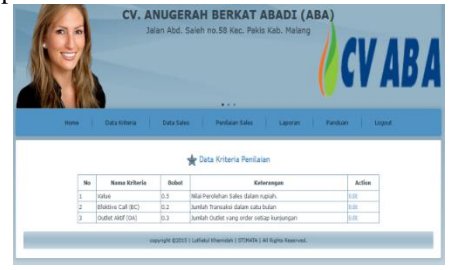

**Gambar 18.** Halaman Data Kriteria

Admin dapat melakukan *edit* data kriteria dengan meng-klik link "*Edit"* kemudian menekan tombol simpan untuk memperbaruinya.

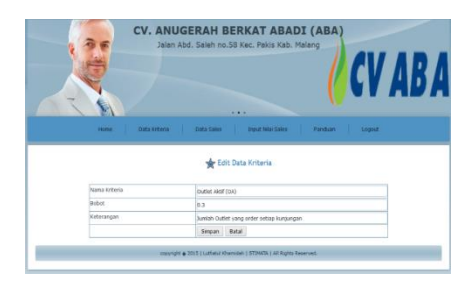

**Gambar 19**. Halaman Edit Kriteria

Halaman Data Sales

Halaman data sales menampilkan atribut sales yang terdiri dari nama sales, jenis kelamin, alamat, no handphone serta *action* yang dapat dilakukan admin.

|              |                                      |                         | $-1$                                           |                              |                                                |
|--------------|--------------------------------------|-------------------------|------------------------------------------------|------------------------------|------------------------------------------------|
|              | <b>Tieta Kirkene</b>                 | <b>State Select</b>     | <b>Harrison's Sales</b>                        | <b>Latings</b>               | <b>Rendulars</b>                               |
|              |                                      |                         | Data Sales CV, Anagerah Berkat Abadi           |                              |                                                |
| $\mathbf{u}$ | <b>Name Sales</b>                    | <b>Seale Kalisman</b>   | Alexand                                        | No Handahone                 | Action                                         |
|              | Andri Sulaton                        | iria                    | 2. Name: 2A no. 110                            | 009936458265                 | <b>Ballie 12 Higgins</b>                       |
|              | <b>Corry</b>                         | m                       | 2. Wandt Barat no 87                           | 083869124709                 | <b>Gilt II Hazuz</b>                           |
|              | Hart Squiarts<br><b>Disp Leaters</b> | <b>Links</b><br>HATITA  | Fenum Anggrek Berst C-13<br>E. Anggreb na 54   | 083846592150<br>109621254409 | <b>Life 11 Hazan</b><br>AUR II years           |
|              | Leny                                 | <b><i>Internity</i></b> | E. Bunga Mayar no.3014                         | 002381206409                 | <b>Tale 24 Hagon</b>                           |
|              | M. Ard                               | <b>Artist</b>           | F. Censger Avam 7C                             | 08256416766                  | <b>Gift II Hazad</b>                           |
|              | Bisarda                              | <b>Links</b>            | Senato Hardwrig Mick P-30                      | DESERTABLES                  | <b>SIR-12 Habits</b>                           |
|              | Rowl E.                              | wie                     | E. Page Kuning Main 0-11<br>E. Coldat no 100ff | 09304323659                  | <b>Falls El Hancor</b><br><b>Kirk 12 Hazon</b> |

**Gambar 20.** Halaman Data Sales

Admin dapat melakukan *edit* data sales dengan meng-klik link "*Edit"* kemudian menekan tombol simpan untuk memperbaruinya.

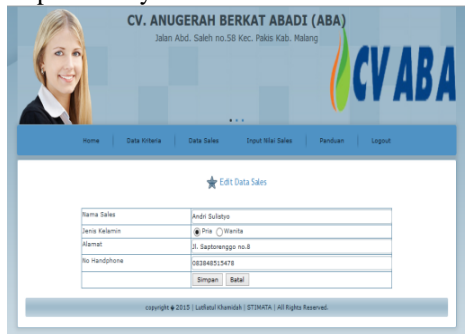

**Gambar 21.** Halaman Edit Data Sales

Halaman Penilaian Sales

Halaman penilaian sales menampilkan atribut penilaian sales yang terdiri dari namasales, *value, EC dan outlet aktif (OA).*

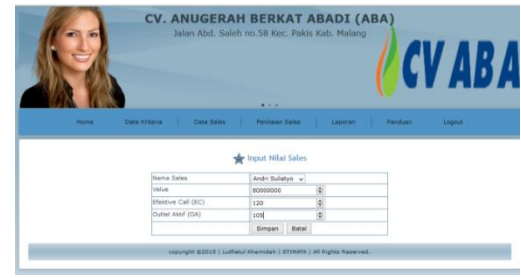

**Gambar 22.** Halaman Penilaian Sales

Halaman Laporan

Halaman hasil SPK menampilkan hasil perhitun gandengan metode *SAW.* Terlebih dahulu Admin memilih periode yang akan diproses kemudian menekan tombol"submit".

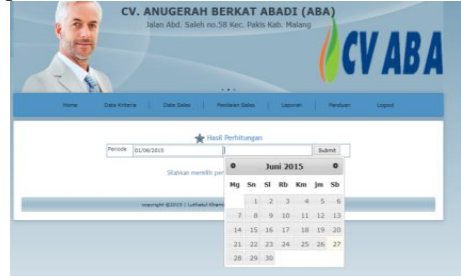

**Gambar 23.** HalamanLaporan

Laporan ditampilkan dalam bentuk tabel yang terdiri dari tabel penilaian alternatif, tabel konversi nilai, tabel normalisasi dan tabel hasil perhitungan. Dengan menggunakan sistem ini maka waktu penentuan sales penerima insentif akan lebih cepat dibandingkan dengan menggunakan cara manual.

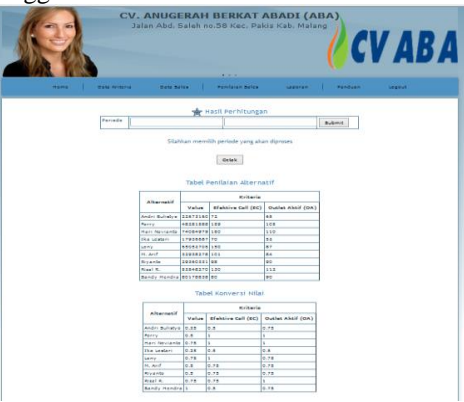

**Gambar 24.** Halaman Laporan

#### **4. KESIMPULAN DAN SARAN**

#### **a. Kesimpulan**

Berdasarkan tahapan penelitian yang telah dilakukan dapat diambil kesimpulan sebagai berikut.

- 1. Dengan adanya Sistem Pendukung Keputusan Penentuan Sales Penerima Insentif Bulanan, pengambilan keputusan secara subyektif dapat diminimalisir atau dihilangkan.
- 2. Sistem dirancang dengan menggunakan metode *Simple Additive Weighting (SAW)* sehingga mempermudah proses pembobotan tiap kriteria yang telah ditentukan.
- 3. Sistem dapat membantu bagian administrasi dalam membuat laporan penerima insentif bulanan karena sistem ini dapat menentukan sales penerima insentif bulanan tanpa bantuan kalkulator dikarenakan sistem yang melakukan perhitungannya.
- 4. Pengambilan keputusan Kepala *Accounting* lebih efektif, karena didukung oleh informasi dari hasil perhitungan dalam bentuk laporan, sehingga dapat menganalisis sales penerima insentif sesuai dengan kriteria yang telah ditentukan.
- **b. Saran**
	- 1. Semakin tinggi tingkat mobilitas manajer sebagai pengambil keputusan, maka diharapkan Sistem Pendukung Keputusan Penentuan insentif sales ini dapat dijalankan pada sisi android
	- 2. Selain menentukan siapa sales yang berhak mendapat insentif, pada penelitian selanjutnya diharapkan dapat menentukan seberapa besar insentif yang diterimakan kepada sales

#### **5. REFERENSI**

- [1] Anhar. 2010. *PanduanMenguasai PHP & MySQL secaraOtodidak.* Jakarta: Mediakita.
- [2] Arief, M Rudyanto. 2011. *Pemrograman Web Dinamis menggunakan PHP dan MySQL*. Yogyakarta: Andi Offset.
- [3] Blanchard, B. S., &Fabrycky, W.J. 2006. *System Engineering and Analysis.* New Jersey: Prentice Hall.
- [4] Cascio, Wayne F. 1995.*Managing Human Resources, Productivity, Quality of Work Life, Profitfourth edition*. McGrawHill.
- [5] Connoly, T. M., & Begg, C. E. 2010. *Database System a Practical Approach to Design, Implementation and Management.* Boston: Pearson Educato.
- [6] Gorda, IGN. 2004. *Manajemen Sumber Daya Manusia*. Bali: Penerbit STIE Satya Dharma Singaraja.
- [7] Harsono. 1987. *Manajemen Publik* Cetakan Kedua.Balai Aksara Ghalia Indonesia
- [8] Jogiyanto. 2009. *Sistem Teknologi Informasi.*Edisi III. Yogyakarta: Andi Offset.
- [9] Kusumadewi S. Hartati S. Harjoko A. Wardoyo R. 2006.*Fuzzy Multi-Attribute Decision Making (Fuzzy MADM)*. Yogyakarta: GrahaIlmu.
- [10] Lulu, Y. D., Sari, R. M., Rachmawati, H. 2010. *Sistem Pendukung Keputusan Penentuan Karyawan Terbaik Menggunakan Metode SAW Studi Kasus PT. Pertamina RU II Dumai.*
- [11] Nugroho, B. 2008. *Aplikasi Pemograman Web Dinamis dengan PHP dan MySQL*. Yogyakarta: Gava Media.
- [12] Oktavian, Diar P. 2013. *Membuat Website Powerfullmenggunakan PHP.*  Yogyakarta: MediaKom.
- [13] Pressman, Roger S. 2010. *Rekayasa Perangkat Lunak Pendekatan Praktisi Edisi ke-7Alih Bahasa*. Yogyakarta: Andi Offset.
- [14] Rosa, Shalahuddin. 2013. *Rekayasa Perangkat Lunak***.** Bandung: Informatika.
- [15] Turban, Efraim., Jay E. Aronson, Ting Peng Liang. 2005*. Sistem Pendukung Keputusan dan Sistem Cerdas.*Edisi 7 Jilid 1. Yogyakarta: Andi Offset.